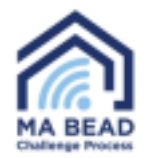

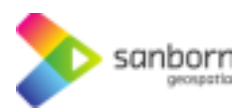

## **Navegador de banda ancha de Massachusetts™.**

**Cómo hacer una prueba de velocidad** 

1. Para realizar una prueba de velocidad en el Broadband Navigator™, seleccione su dirección utilizando la barra de búsqueda o acercándola en el mapa.

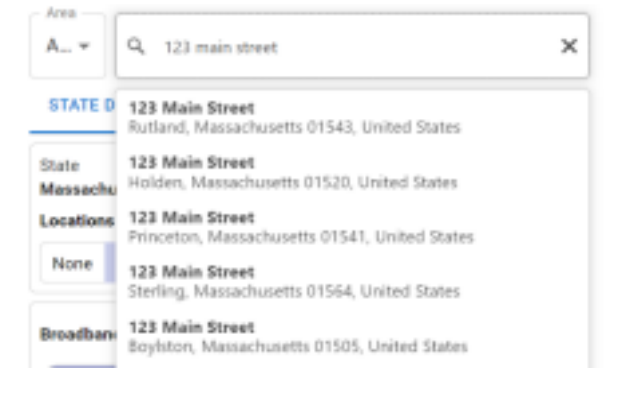

2. Seleccione *"Realizar una prueba de velocidad"(*Take a Speed Test) en la ventana *"Desafíos del servicio"* (Service Challenges), en la esquina inferior izquierda de la ventana de la aplicación.

## **Service Challenges**

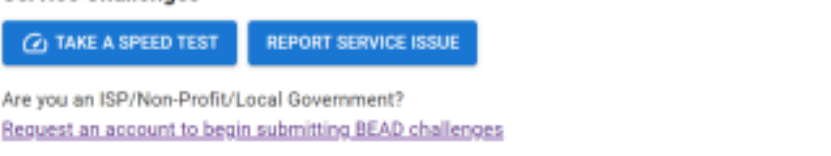

3. Aparecerá una ventana y podrás seleccionar si estás en una VPN, una red móvil/inalámbrica o si utilizas mucho la red para ver vídeos o jugar.

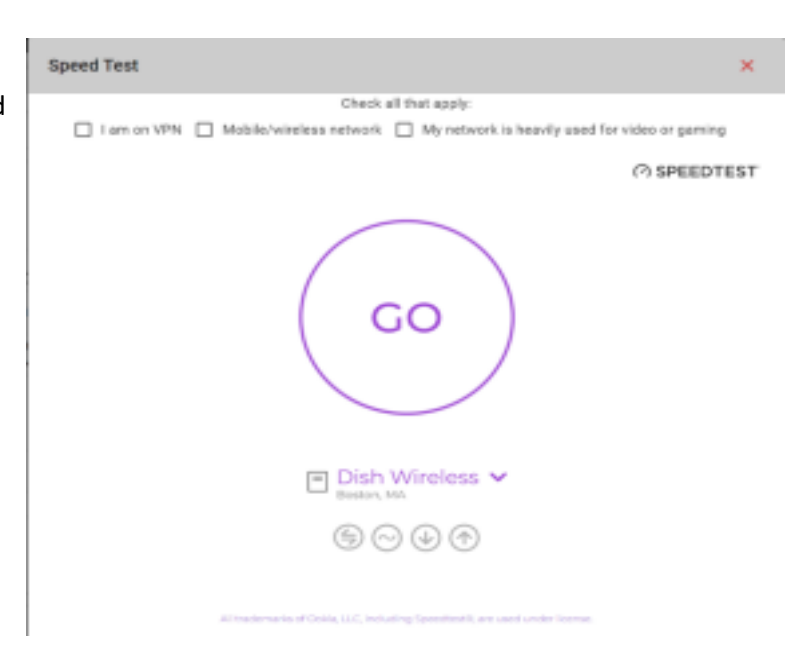

4. Si seleccionas cualquiera de las opciones,

aparecerá una advertencia indicándote que las pruebas de velocidad funcionan mejor cuando estás en una conexión por cable estable sin ningún software VPN activado.

*Navegador de banda ancha de Massachusetts™. Cómo hacer una prueba de velocidad* 

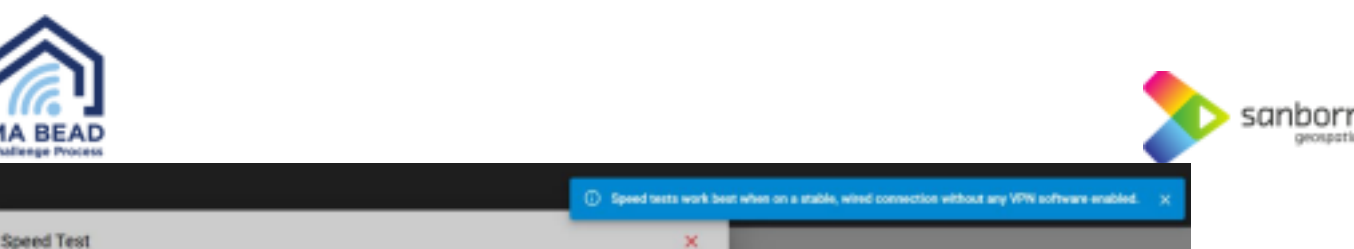

Check all that assis I am on VPN | Mobile/wireless network | My network is heavily used for video or gaming

5. Seleccione *"Ir"* (Go) y la prueba de velocidad comenzará automáticamente. La prueba de velocidad puede tardar varios minutos en en completarse.

6. Si su nivel de servicio es suficiente, no se le pedirá que presente la prueba de velocidad como prueba.

7. Si su servicio es insuficiente, se le pedirá que inicie un envío de pruebas. Seleccione *"Iniciar"* (Start).

8. Aparecerá un formulario que le pedirá que introduzca información de contacto, información del proveedor y tipo de propiedad. Además, se le pedirá que introduzca su plan de servicio de Internet actual, incluidas las velocidades de descarga y carga del plan. Esta información se puede encontrar en su factura de servicio.

## **Speed Test**

**Speed Test** 

Your speed test results indicate that you may not be getting the speeds you are paying for. Please consider taking more speed tests to help us collect more data on your internet service. This will help us to better understand the quality of internet service in your area and then we can submit an service improvement request on your behalf.

**START** 

Your speed test results qualify you as Served. **RETURN TO MAP** 

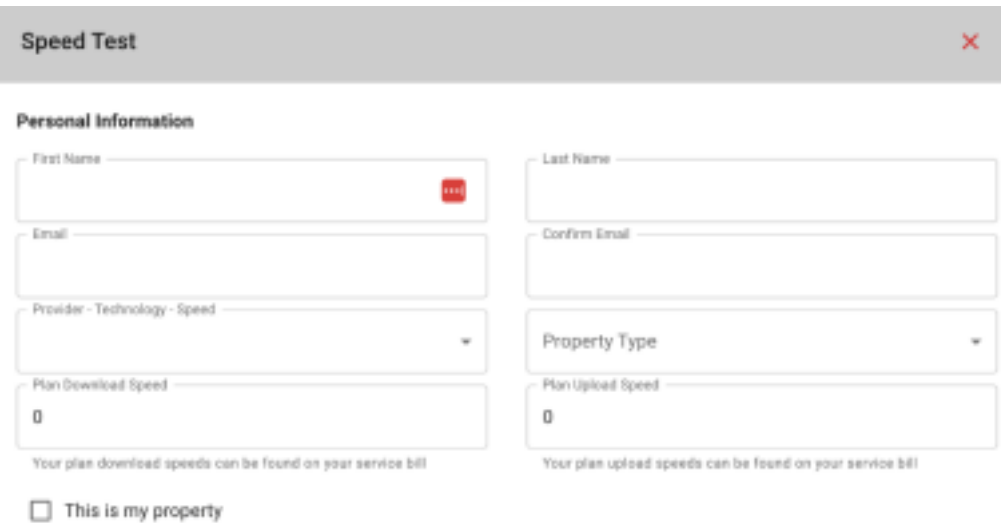

## Certification of Individual or Certifying Official

\_\_

I hereby certify, under penalty of perjury, that:

- 1. I have examined the information contained in this challenge and, to the best of my actual knowledge, information, and belief, all statements of fact contained in it are true and correct.
- 2. If an individual, I own or reside at the location being challenged or am otherwise authorized to request broadband service there
- 3. I acknowledge that the information provided in this form will be shared with the provider selected above for the cole nurnose of reviewing and resolving the challenge

*Navegador de banda ancha de Massachusetts™. Cómo hacer una prueba de velocidad* 

×

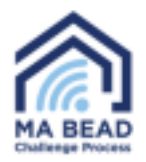

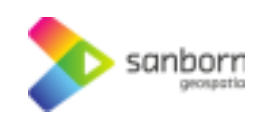

- 9. Broadband Navigator™ le enviará automáticamente un correo electrónico transcurridas 24 horas con un enlace para realizar otra prueba de velocidad hasta que se hayan realizado tres pruebas de velocidad de acuerdo con las directrices de BEAD.
	- a. Si la velocidad de su plan de Internet actual es inferior a 100/20, no se le pedirá que realice pruebas de velocidad adicionales.
	- 10. Massachusetts utilizará el resultado medio de sus tres pruebas de velocidad, realizadas en días distintos, para determinar su nivel de servicio.

\_\_